# Volkshochschule\_Oldenburg

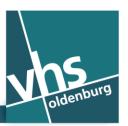

## Free WLAN at VHS Oldenburg – (Englisch)

We offer you, as a client of VHS Oldenburg, free WLAN access (WiFi network) throughout VHS Oldenburg. For access using your smartphone or tablet PC, you need your mobile phone number – no further information is required as long as you do not wish to become permanently registered as a user.

The contractual partner for the WiFi network is "The Cloud Germany Network GmbH (The Cloud)" company.

Your terminal device must be WLAN-capable. The use of the WiFi network may not function for devices more than 5 years old.

## This is how you get online:

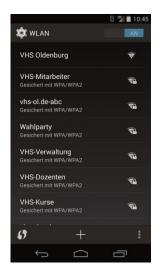

## Step 1: Connecting to the WLAN

Activate the WLAN function of your smartphone or tablet PC.

The active WLAN networks are displayed.

Select the "VHS Oldenburg" WLAN network.

Step 2: Start your Internet browser

Now start the Internet browser of your device.

Internet Explorer or Firefox (device with Windows operating system)

Browser or Chrome (device with Android operating system)

Safari (device with iOS or OS-X operating system)

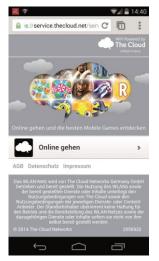

#### Step 3: WLAN portal

You are brought to the start page of our WLAN provider. Click on "Online gehen" (Go online).

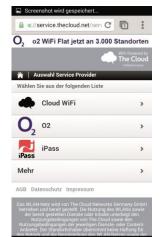

## Step 4: WLAN portal

Click on "Cloud WiFi".

### Step 5: WLAN portal

(no illustration)

Click on "Zugang über SMS" (Access via SMS).

On some smartphones, this is displayed somewhat further down on the page, so scroll downwards.

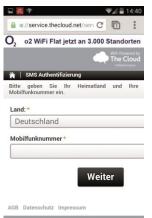

Step 6: WLAN portal

Enter your mobile phone number in the field "Mobilfunknummer".

Then click on "Weiter" (Continue); you will immediately receive a PIN by SMS on your smartphone.

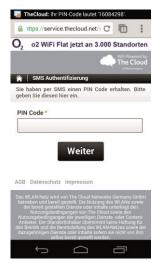

Step 7: WLAN portal

Enter the PIN you have received into the field "PIN Code". Click on "Weiter" (Continue).

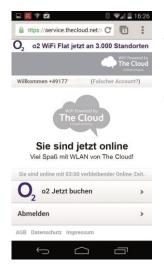

Step 8: WLAN portal

Your device is now provided with Internet access for three hours. Internet provision goes by the day. You may obtain Internet access again the following day.

#### How secure is the WiFi network?

The WiFi network is a public network. You should therefore not use this connection for sending personal data which is important to you. Deactivate Bluetooth and use only encrypted connection protocols such as "https". Also ensure that no-one is looking at your display when you do not wish them to.

Important: In the terms of business of "The Cloud" you will find legal information on the use of the WiFi network with your mobile terminal device.

#### Contact partner for technical questions:

System administrator

Christian Nordmann | support@vhs-ol.de